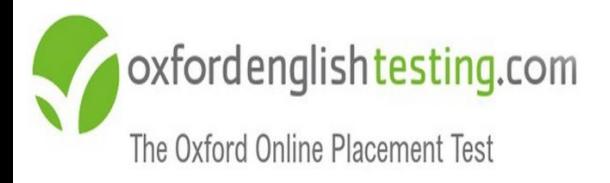

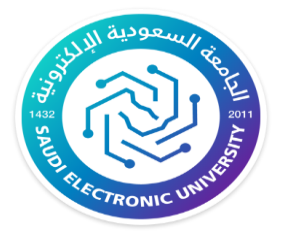

# **تعليمات اختبار تحديد المستوى برنامج اللغة اإلنجليزية**

### "Oxford Online Placement Test"

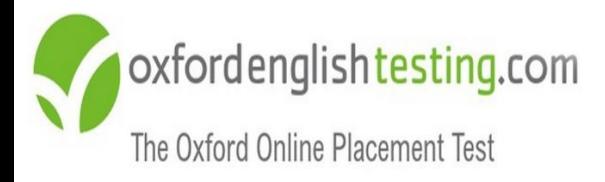

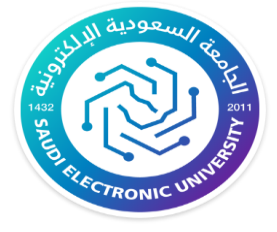

**تعليمات عامة** 

- **قبل بدء الدراسة في برنامج اللغة اإلنجليزية يخضع الطالب الختبار تحديد مستوى اللغة االنجليزية، وحصول الطالب على مستوى مبتدئ أو متقدم ال يعني أي شيء في تقييم البرنامج للطالب ولكن هذا التقييم يساعد بوضع الطالب في المستوى المناسب ليتمكن من الحصول على مهارات اللغة االنجليزية المطلوبة لمستواه ومن ثم التدرج لمستويات أعلى للحصول على األهداف المطلوبة.** 
	- **اختبار تحديد المستوى يتاح للطالب مرة واحدة فقط.**
- **يجب اتباع آلية كتابة اسم المستخدم وكلمة المرور بدقة أدناه لتالفي وقوع مشاكل تقنية.**
- **يتطلب دخولك لالختبار عدم الحصول على أي نوع من المساعدة الخارجية والذي قد يؤدي إلى تحديد مستوى أعلى من مستواك الحقيقي مما يؤثر سلباً على تحصيلك العلمي. "المتدربون الذين يحصلون على مساعدات خارجية أثناء أداء هذا االختبار سيضعهم النظام في مستويات متقدمة مما يؤثر على تحصيلهم الدراسي في اللغة اإلنجليزية وسيواجهون مشاكل في شراء كتاب اللغة االنجليزية".**

**تنبيهات مهمة:**

- **يجب الدخول إلى االختبار بواسطة جهاز حاسب آلي.** • **استخدم أدوبي فالش أحدث إصدار .** 
	- **"سماعة أذن" تعمل بشكل جيد. استخدم** 
		- **أداء االختبار في بيئة هادئة**
- **وضع الموقع ضمن المواقع الموثوق بها. "في حال طلب منك المتصفح"** 
	- **التأكد من جودة االتصال باإلنترنت.**

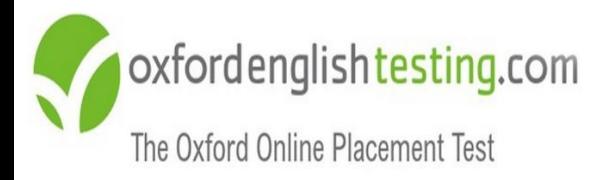

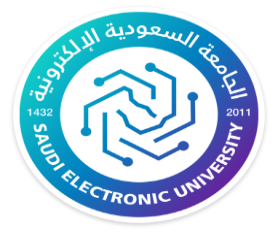

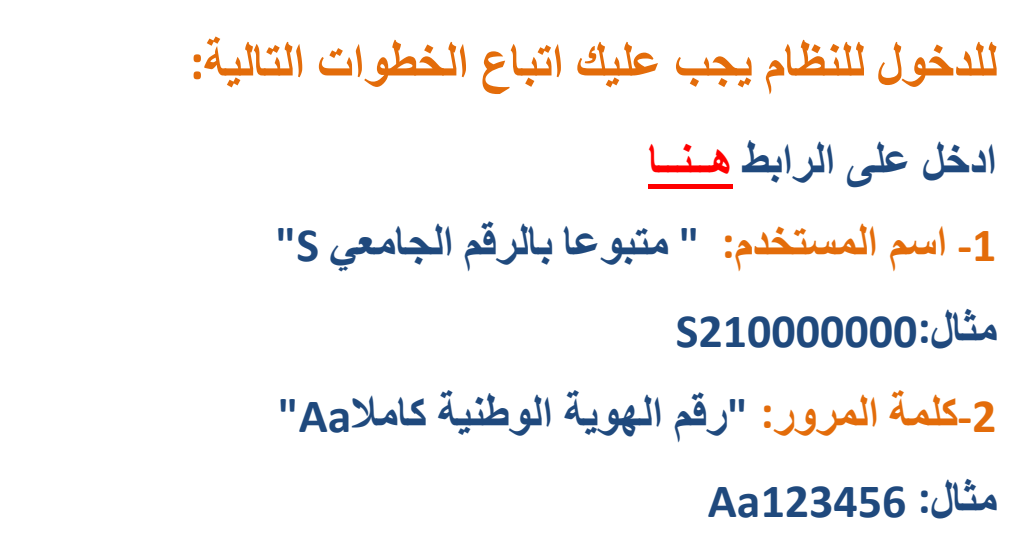

#### **-3معرف المنظمة: " ID Organisation "و هو "139808"**

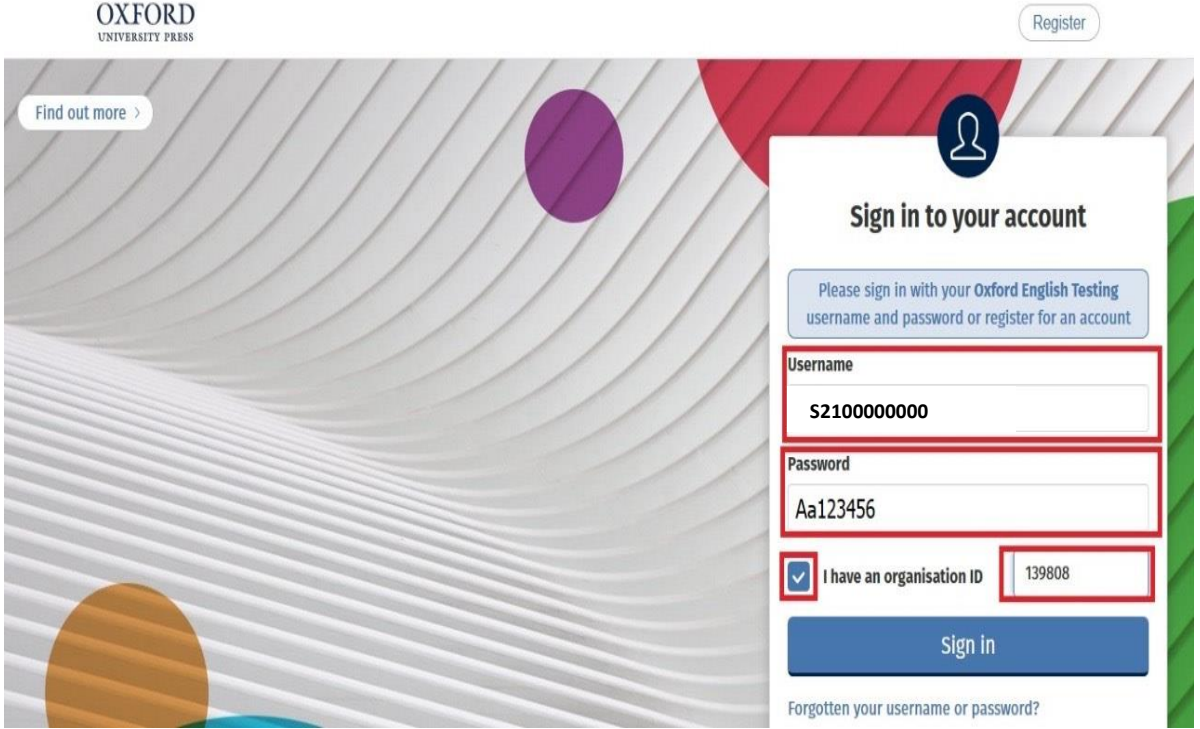

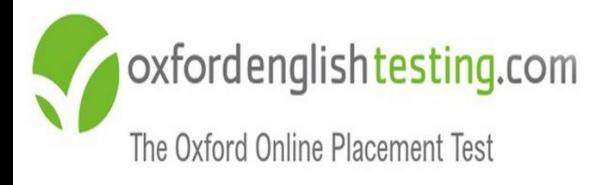

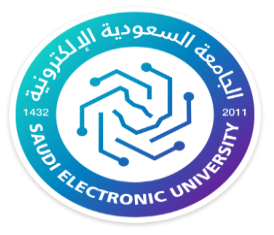

**خطوات الدخول لالختبار:**

#### **"Oxford Online Placement Test"على أنقر -1**

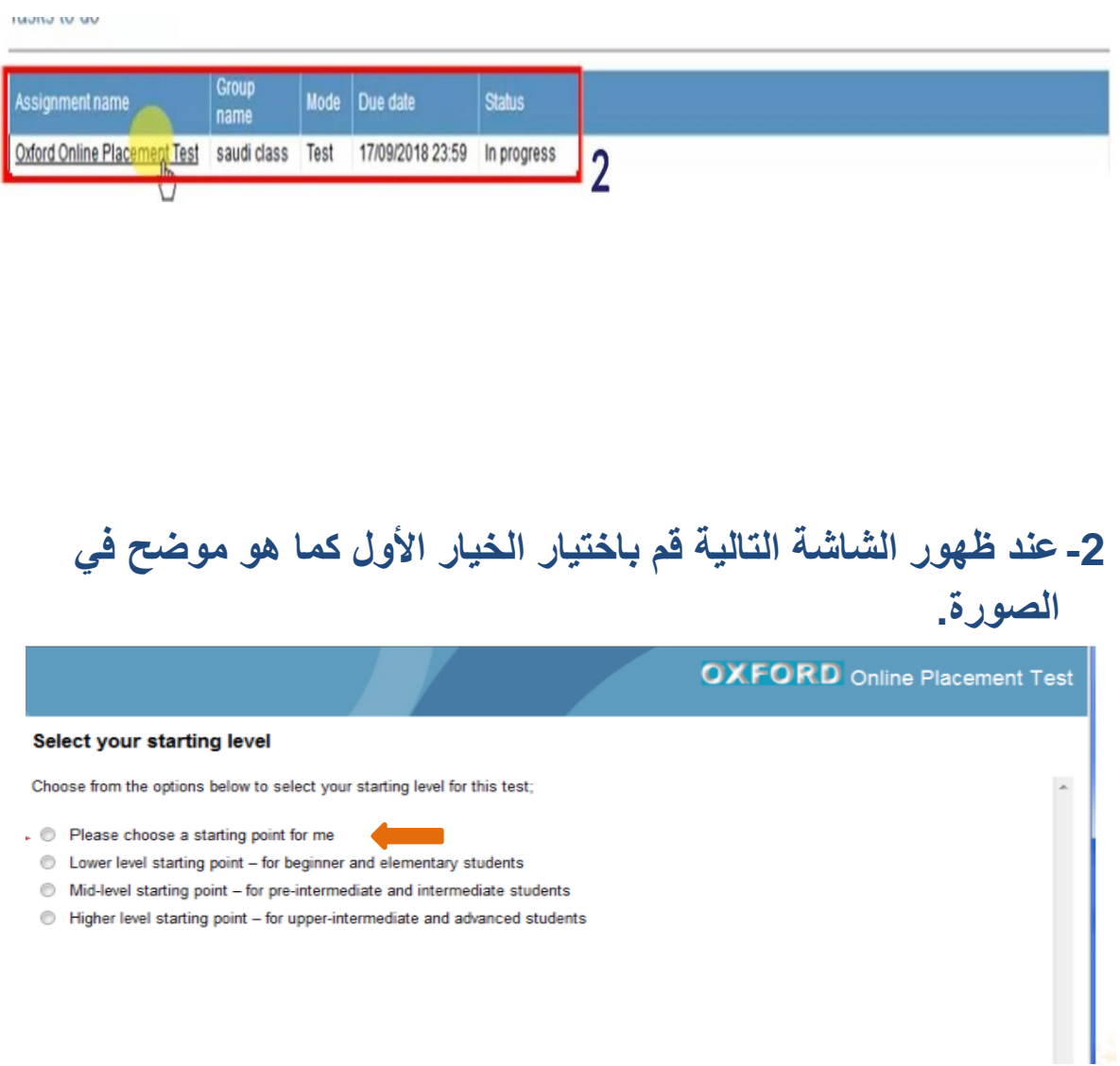

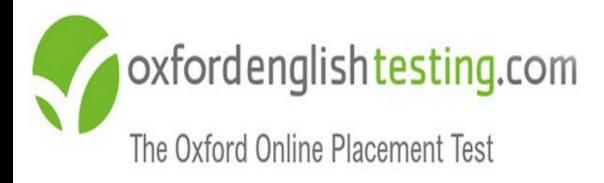

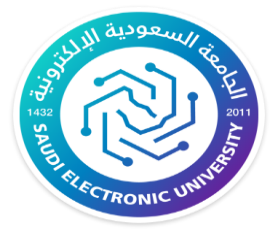

#### **-3 اضغط على Test the Start كما موضح في الصورة**

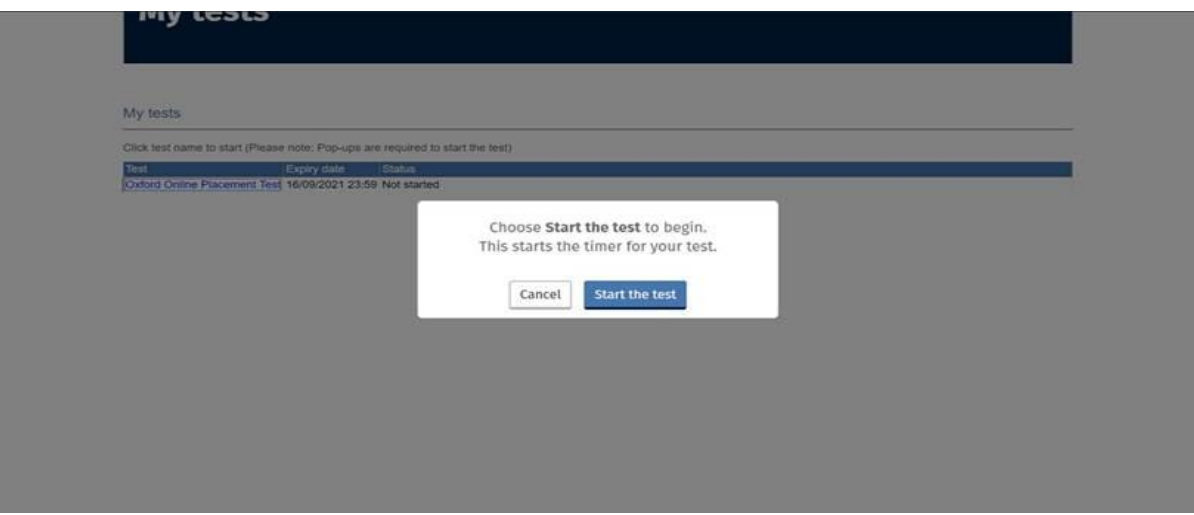

#### **سوف يتم تحويلك إلى صفحة اختبار تحديد المستوى كما في الصورة**

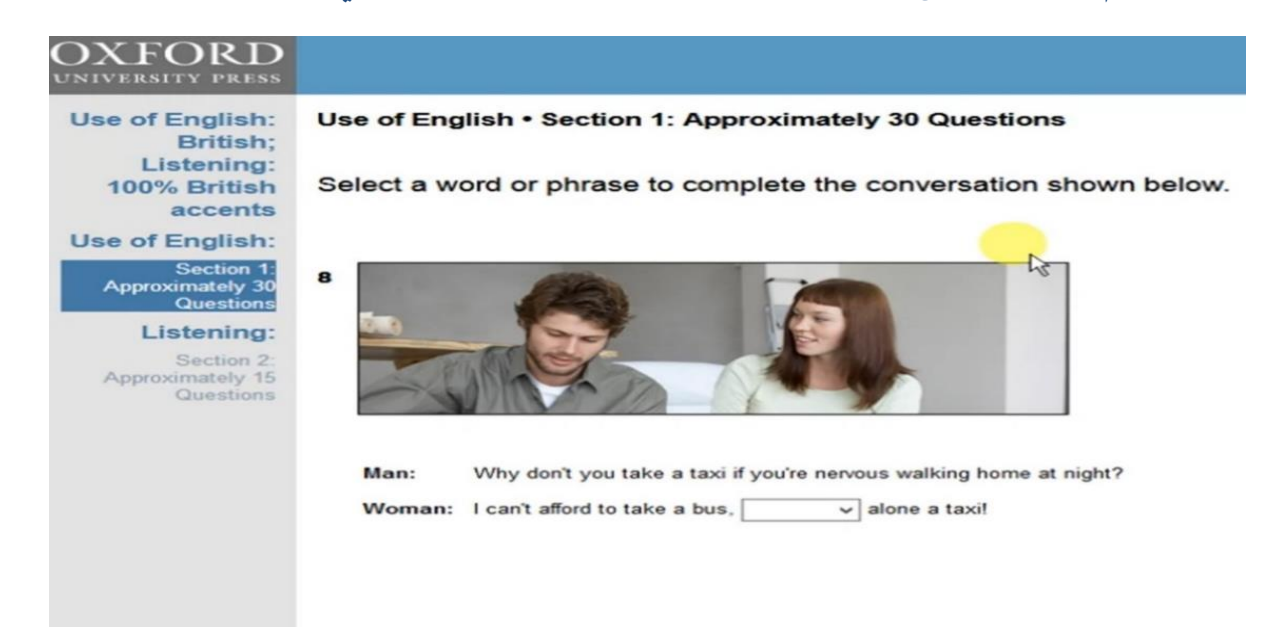

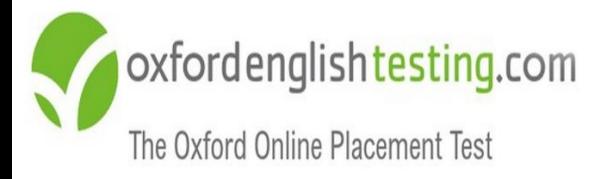

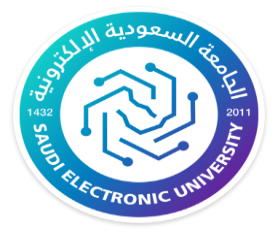

#### **نبذة عن االختبار**

- **يتم تقديم االختبار عبر اإلنترنت، مما يسمح للمتقدمين لالختبار بأخذها في أي مكان، في المنزل، في المدرسة، في المكتب.**
- **من السهل إدارة االختبار باستخدام نظام إدارة التعلم الذي يقوم بما تحتاج إليه في بضع خطوات بسيطة.** 
	- **عدد أسئلة االختبار 45 سؤاالً موزعة على قسمي االختبار.** 
		- **يحتوي االختبار على قسمين:**

**قسم مهارة استخدام اللغة اإلنجليزية:**

**يتكون من 30 سؤال تقريباً ويقيس هذا الجزء مهارتك في فهم الكلمات والعبارات والجمل باللغة اإلنجليزية والمفردات والقواعد والقراءة** 

**"vocabulary, grammar and reading"**

**مهارة االستماع:**

**يتكون من 15 سؤال تقريباً ويخيّر الطالب بين إحدى اللهجتين "البريطانية أو األمريكية"** 

- **يستغرق زمن االختبار من 40 إلى 60 دقيقة حسب مهارة الطالب في إدارة وقت االختبار. ويتكيف االختبار مع جهازك الكمبيوتر مما يجعل االختبار قصي ًر ومع ذلك ال يزال دقيقًا. ا،**
	- **يغطي كالً من الدرجة الشاملة والدرجات الفردية لكل قسم.** 
		- **يتميز االختبار تلقائيًا بنتائج فورية.**

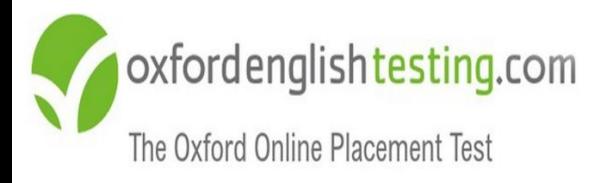

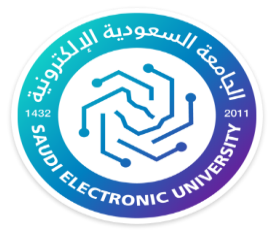

**مالحظات عامة**

• **يجب المرور على جميع األسئلة والوصول إلى نهاية االختبار حتى تظهر لك الشاشة التالية:**

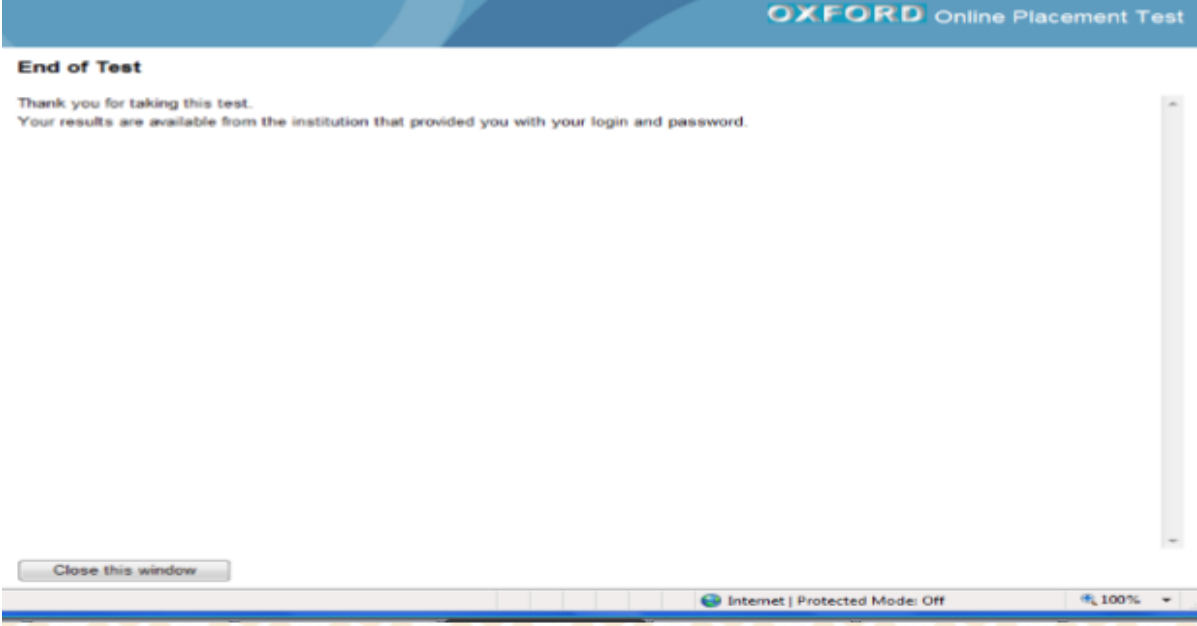

- **في حال عدم معرفة اإلجابة يجب الضغط على أيقونة Next وستظهر عبارة تأكيد لتجاوز السؤال دون إجابة.**
	- **بعد االنتهاء من االختبار ستظهر لك النتيجة مباشرة.**

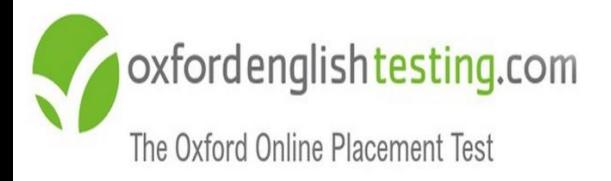

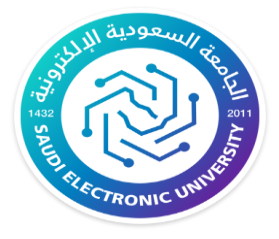

## **مع تمنيا تنا لك بالتوفيق والنجاح،،،**

8 **عمادة السنة األولى المشتركة**